# Je me suis plaint à Google : je ne peux pas décocher le jour férié « ramadan » de leur agenda !

écrit par Ignace | 14 mars 2024

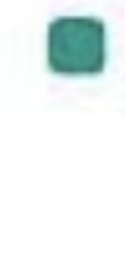

Ramadan

lundi 11 mars

Journée d"observance Pour masquer les journées d''observance, accédez à Paramètres Google Agenda > Jours fériés en France

Modifier les paramètres des jours fériés

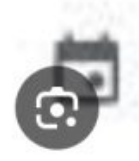

Jours fériés en France

Matthieu Marchio on X: "Bonjour @GoogleFR, à ma connaissance le Ramadan n'est pas un jour férié...

Consulter >

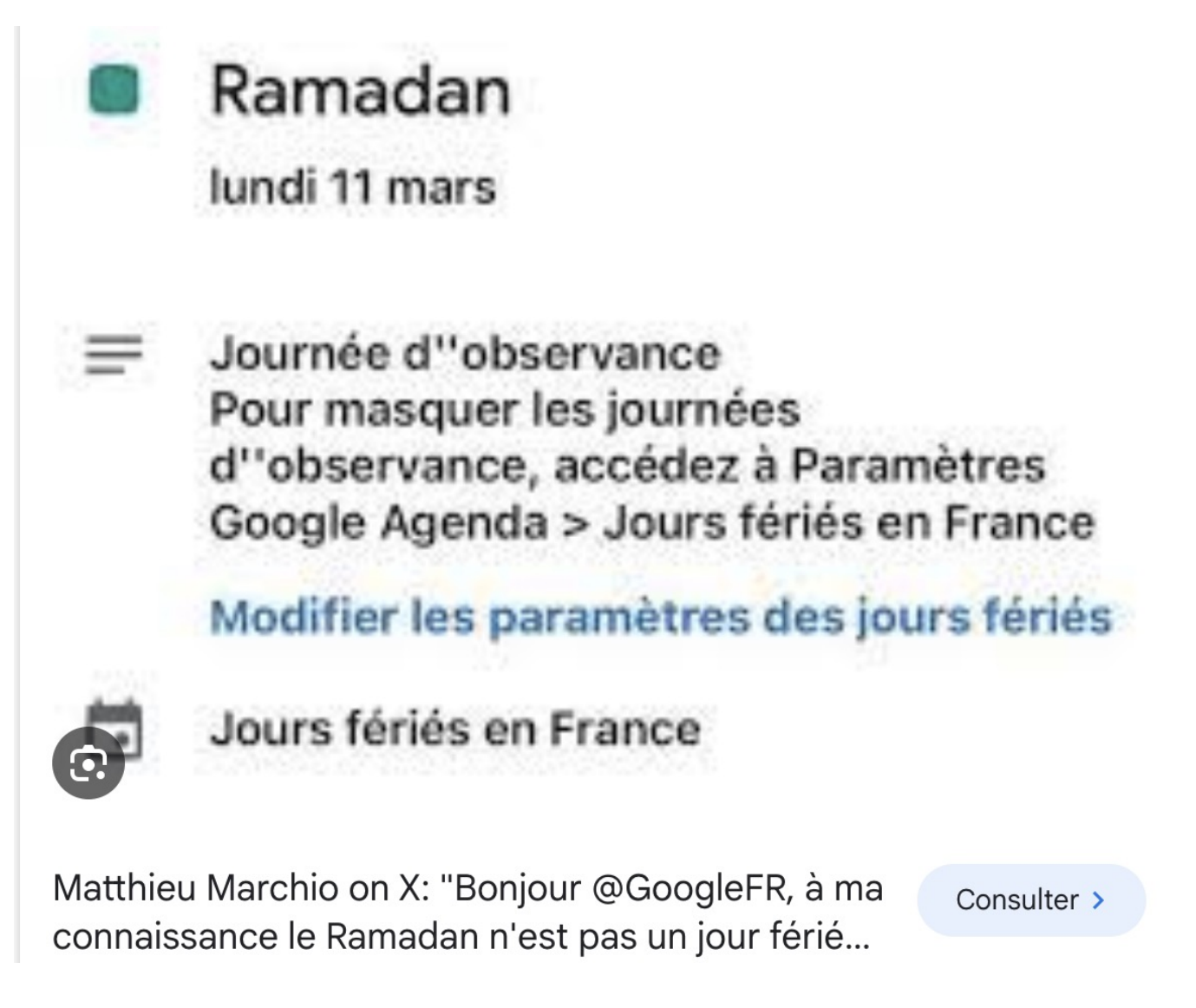

Source de l'illustration <https://twitter.com/MarchioMatthieu/status/1767906505368461473>

**J'utilise l'agenda Google sur mon smartphone Android et en le consultant ce matin, j'ai constaté avec horreur une nouvelle entrée ce lundi 11, que je n'ai pas saisie et que je ne peux pas retirer à moins de décocher les jours fériés français : le ramadan.**

Je ne savais pas que c'était un jour férié français. Je n'ai pas trouvé trace de Yom Kippour…

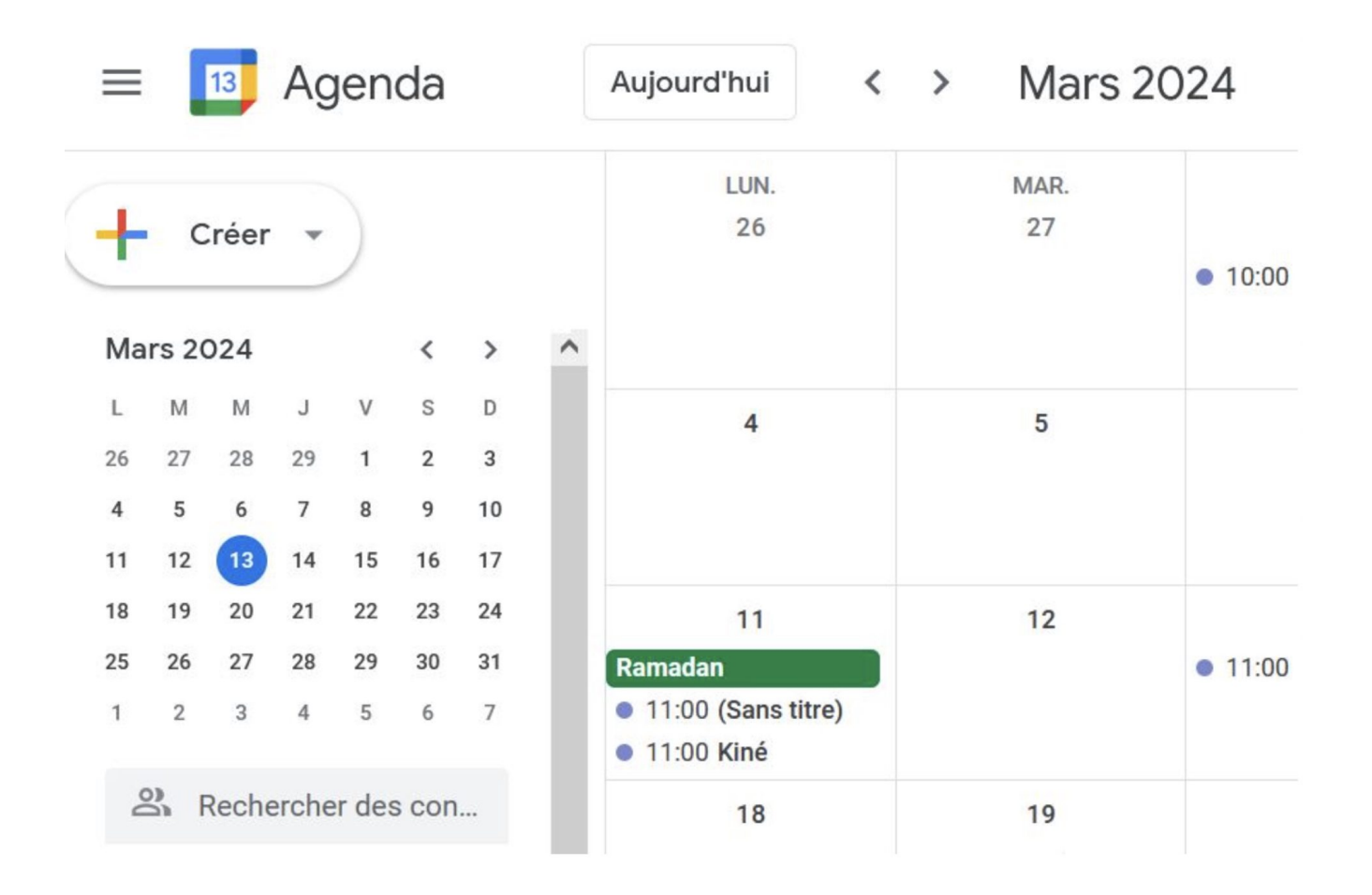

## **Naturellement je me suis plaint à Google, et voici leur réponse.**

Merci d'avoir contacté l'assistance Google.

Je suis Pablo, votre Assistant Google. Nous savons que vous souhaitez supprimer le ramadan de votre agenda Google. Ne vous inquiétez pas, nous sommes là pour vous aider. Travaillons ensemble.

Nous sommes conscients que le ramadan n'est pas une fête nationale française. C'est une fête du mois saint par Muslims dans le monde entier. La France compte une importante population musulmane, et le ramadan est une période importante pour eux.

Toutefois, les jours fériés sont automatiquement ajoutés à votre agenda. Vous pouvez mettre à jour les paramètres de votre agenda pour supprimer les fêtes religieuses.

### **Ajouter ou supprimer des fêtes religieuses**

Sur votre ordinateur, ouvrez Google Agenda. En haut à droite, cliquez sur Paramètres Dans le panneau de gauche, cliquez sur Ajouter un agenda

Parcourir les agendas susceptibles de vous intéresser.

Pour ajouter ou supprimer une fête religieuse, cochez ou décochez la case correspondante sous « Fêtes religieuses dans le monde ».

**Conseil**: Pour prévisualiser les fêtes religieuses ou régionales dans votre agenda, cliquez sur Aperçu .

Pour plus d'informations sur l'ajout et la suppression de jours fériés dans votre agenda, consultez l'article *Ajouter ou supprimer des jours fériés dans votre agenda.*

Nous espérons avoir pu résoudre votre problème. Nous sommes ravis de pouvoir vous aider. Google s'assure que toutes les informations fournies sont exactes et correctes, et nous souhaitons nous assurer que la satisfaction de nos clients est notre priorité absolue.

Cordialement,

#### **Pablo**

L'équipe d'assistance Google

Centre d'aide Google Google Ireland Ltd, Gordon House, Barrow Street, Dublin 4, Irlande

*Lorsque vous contactez l'assistance, Google utilise les informations que vous fournissez pour améliorer la qualité de l'assistance et des formations, résoudre des problèmes techniques et améliorer nos produits et services, conformément à nos Règles de confidentialité.*

*Traduit par Google. Évaluez cette traduction*

**J'ai pris la peine de leur répondre mais je doute que cela**

#### **changera quoi que ce soit…**

Merci pour votre réponse.

Je n'ai pas tout à fait les mêmes menus que ceux que vous m'indiquez.

Mais dans *Paramètres / Jours fériés / Ajouter les fêtes religieuses,* je peux cocher *Jours fériés musulmans* et je trouve *le ramadan* 2 fois.

Le ramadan n'est pas un jour férié en France et si les musulmans veulent rajouter leur calendrier, ils le peuvent. Je vous demande donc de retirer le ramadan des jours fériés du calendrier français.

Cordialement.